# **OLYMPIASTAT**

Statistical Analysis Package Version 1.0

J.M. Buhrman<sup>1</sup>

## Productinformatie

Auteurs: Uitgever: Handleiding: Programma:

Systeemvereisten:

Toepassingen: Prijs:

Marilyn K. Pelosi & Theresa M. Sandifer John Wiley & Sons, Inc., New York, etc. 368 bladzijden twee diskettes, niet gecomprimeerd 280 kB voor het programma, 280 kB voor bijbehorende hulpbestanden, 200 kB voor voorbeeldbestanden (met overlappingen) 450 kB RAM, DOS 3.00, eventueel Windows 3.1, willekeurige printer, voor grafische toepassingen beeldscherm en printer met grafische mogelijkheden onderwijs £ 18.95

## Samenvatting

OlympiaStat is een spreadsheet-achtig programma met vele statistische mogelijk heden. Het bevat kansberekeningen, de meeste elementaire toetsen en wat regressie- en variantieanalyse. Doelgroep is de beginnende student. De handleiding is instructief opgesteld, maar zij beschrijft niet alle mogelijkheden. Het is geen cursus statistiek, maar het beroep op de statistische voorkennis is bescheiden, zodat een combinatie van statistieklessen met de bestudering van dit pakket zeker mogelijk is.

Voor het draaien van het programma is geen harde schijf nodig. Grafieken verschijnen alleen op een grafisch beeldscherm. Zowel programma, handleiding als voorbeeldbestanden bevatten een aantal slordigheidsfouten. Als deze zijn weggewerkt, is het programma bij het onderwijs goed te gebruiken.

## De hoofdlijnen

OlympiaStat (OLYSTAT) is een onder MS-DOS draaiend programma met veel statistische mogelijkheden. De basis wordt gevormd door een spreadsheet, met een eenvoudige bediening. Aanschafprijs en geheugenbeslag (OLYSTAT kan ook vanaf flop worden gerund) zijn bescheiden. Het programma vormt een geheel met een boekje dat het midden houdt tussen een handleiding en een leerboek.

De doelgroep wordt gevormd door studenten die zich met enige statistische basiskennis achter de PC zetten. De auteurs zijn uitgegaan van een student die weet wat gemiddelde en standaardafwijking zijn, die een paar toetsen heeft geleerd, en die genoeg heeft van kladblaadjes en zakrekenmachine.

Als gevolg van de beperkingen in omvang en prijs zijn de mogelijkheden natuurlijk niet al te geavanceerd, maar de flexibiliteit is groot.

Het statistiek-gedeelte bevat de volgende werkwijzen.

- Aanroep van een procedure, waama bewerkte data (b.v. gesorteerd) of statistische grootheden (b.v. rangsom) verschijnen;
- Aanroep van een functie die iets (b.v. een binomiale kans of een hele tabel) berekent;
- Aanroep van een procedure, waarmee een groep functies voor een bepaald domein worden gegenereerd (b.v. de groep: gemiddelde, standaardafwijking, variantie, enz.). In zo'n blokie moeten dan soms nog waarden (b.v.  $\alpha$ ) worden ingevuld.

Er zaten wat kennelijke onzorgvuldigheden in het programma en de bijbehorende bestanden. Zo worden sommige kansen fout berekend, worden lege cellen in een en dezelfde procedure voor de ene grootheid als nullen meegeteld, en voor de andere (terecht) genegeerd. Voorbeeldbestanden bevatten tikfouten, willekeurig neergesmeten outputblokken en doublures. Hinderlijk vond ik ook dat de bij het begin van elke bespreking in grote letters vermelde omvangen van de voorbeeldbestanden bijna zonder uitzondering onjuist waren. Geheel overbodig bovendien, want men merkt wel hoe groot de geprepareerde file is die men oproept.

#### De handleiding

#### De opbouw

Het bijbehorende boek is verdeeld in drie delen: de inleiding, een cursus statistiek aan de hand van het programma, en een overzicht van alle procedures. Zoals vaak, geven de eerste twee bladzijden de student de indruk dat het een peuleschil is om met dit programma statistische gegevens te bewerken, en dat de resultaten van deze bewerkingen het interpreteren van de gegevens, het beoordelen van de situatie en het nemen van beslissingen tot kinderspel reduceren. Dat is wat overdreven, maar toch kan gezegd, dat de student goed door de mogelijkheden wordt heengeleid.

Het eerste substantiële deel bevat uitleg over de installatie en de werkwijze van spreadsheets in het algemeen en deze in het bijzonder. Het tweede gedeelte (hoofdstukken 4-15) gaat over de statistische mogelijkheden. De hier gegeven uitleg schetst de werkwijze, maar is niet volledig: niet alle mogelijkheden worden uitgewerkt. De student kan zelfstandig verder werken, en heeft bovendien de 'General Reference' (hoofdstuk 16) en een lijst met alle functies tot zijn beschikking.

Op sommige plaatsen in de leertekst word! verwezen naar de 'documentatie'. Daarmee worden het hele hoofdstuk 16 en de appendix bedoeld. Het zou aardiger zijn geweest als daar een bladzijde-nummer had bijgestaan, want nu is het lastig zoeken.

De handleiding is bovendien buitengewoon onvolledig. Dat is minder erg voor regelmatige gebruikers van een of andere spreadsheet, maar juist de beginnende student moet alles nauwkeurig kunnen opzoeken. Zo staat bijvoorbeeld nergens wat een 'list' precies is, en dat is toch wel een uiterst nuttig begrip.

Ook in dit verband is het ontbreken van een register bijzonder vervelend. Wie de defmitie van de functie '©sum' bekijkt, komt het begrip 'list' tegen. Zonder register is de defmitie van 'list' moeilijk te vinden, en als het begrip niet in de handleiding voorkomt, kan men dat zoeken lang volhouden. Ook in de HULP-bladzijden is het lang zoeken naar 'list'. Ten slotte vinden we een soort impliciete defmitie op bladzijde 34. En bladzijde 34 vinden we door de bladzijden <sup>1</sup> tot en met 33 te bekijken en om te slaan. Verder wil ik termen als 'binomial' kunnen opzoeken, en 'box-plot'. En ik wil van 'Wilcoxon' direct weten of (een van) de beide toetsen in het programma voorkomen, en zo ja, waar en hoe.

Elk hoofdstuk wordt afgesloten met een serie nuttige opdrachten en vragen. Dat er tussen de vragen grote stukken zijn opengelaten, is wel een beetje makkelijk voor de student, maar het is toch in feite duur kladpapier. Het weglaten van deze witgedeelten had het boek 45 bladzijden dunner gemaakt, en dat was in andere opzichten makkelijk geweest.

De aard van de vragen is goed, er zitten voldoende herhalingen en variatie in. De meeste studenten zullen wel enige hulp nodig hebben bij het uitwerken ervan. Soms moeten geheel andere bewerkingen (b.v. sorteren) eerst worden uitgevoerd, en op zulke gedachten komt niet iedere beginner. Over variantieanalyse staat in het instmctie-gedeelte helemaal niets, en in het documentatie-hoofdstuk slechts één bladzijde.

## De voorbeelden

De meeste hoofdstukken zijn gefundeerd op een praktijksituatie. Deze zijn levend en realistisch. Dit laatste aspect is zelfs een tikkeltje overdreven als in hoofdstuk 5 een kolom 'datum' is opgenomen, waarbij alle waamemingen op dezelfde dag zijn verricht. En daaraan is een hele kolom gewijd. De tijd daarentegen is in drie verschillende 'tijdstippen' ingedeeld. Per tijdstip treft men ten hoogste twee verschillende temperaturen aan. Deze vermakelijke details moeten echter niet de indruk wekken dat de voorbeelden niet deugen, want de meeste informatie is relevant, en zeer geschikt voor het verhelderen van de werkwijze van het programma.

Er zitten in de data van de voorbeelden wat meer gegevens dan in het boekje ter sprake komen. Daarin schuilt een gevaar: Fouten (misschien uitbijters) in de gegevens blijven onopgemerkt. Bij toeval maakte ik een ééndimensionaal spreidingsdiagram van de 'Dd' van een golfbal (betekenis onbelangrijk), en daarbij bleken twee waamemingen met een kommafout behept, slecht tikwerk dus. Maar misschien hoort dit bij het realistische karakter van de voorbeelden.

Soms krijgt men het gevoel dat voor de instructies beter andere getallen hadden kunnen worden gebruikt. Bij het maken van een frequentietabel (weer hoofstuk 5) heeft een zekere variabele alleen gehele waarden als uitkomsten. Niettemin wordt een klassebreedte van 0.6 gebruikt! Met lege klassen als gevolg uiteraard. Het idee van het classificeren wordt hiermee uitstekend uitgelegd, maar dat de keuze van de klassenindeling onzinnig is, zou de onnozele student toch ook even moeten horen.

De omvang van de voorbeeld-bestanden is in de handleiding fout aangegeven. Soms wordt de alleen kopregel niet meegeteld, soms ook is de afwijking aanzienlijk. Deze schijnbare nauwgezetheid doet dus een beetje lachwekkend aan, want deze informatie kan natuurlijk best worden gemist.

#### De werkwijze

Na aanroep van het programma verschijnt een spreadsheet op het scherm (figuur 1). De verschillende statistische procedures, als toetsen en kansberekeningen worden voor een deel ook in spreadsheet-vorm gebracht. Bij aanroep van bijvoorbeeld de binomiale toets verschijnt een stuk tekst met vakjes waarin de gegevens, de p uit de nulhypothese en de onbetrouwbaarheidsdrempel a nog moeten worden ingevuld. Na aanroep ziet het beeldscherm er uit als figuur 2. De cellen D6..D8 geven niet aan dat er iets mis is, maar krijgen pas een zinvolle waarde als de D3..D5 zijn gevuld. Ook de defaultwaarde van  $\alpha$ kan naar believen worden gewijzigd in D9. Op de voor een spreadsheet gebruikelijke

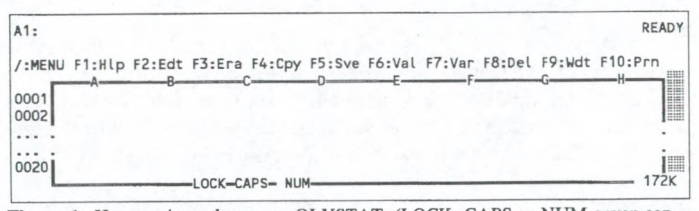

Figuur <sup>1</sup> Het openingsscherm van OLYSTAT (LOCK, CAPS en NUM geven aan dat Scroll Lock, Caps Lock resp. Num Lock aan staan.)

| D10:<br>aINVNORMAL(D9)<br>Vars Distns Graph Summar Relation Hypoth<br>Hypothesis testing. |            | Exprmnt Time ser Utils | <b>READY</b><br>Quit |
|-------------------------------------------------------------------------------------------|------------|------------------------|----------------------|
|                                                                                           |            |                        |                      |
| 0001 Z Test, One-Sample Proportion                                                        |            |                        |                      |
| 0002                                                                                      |            |                        |                      |
| 0003 Sample proportion                                                                    | $-1$       |                        |                      |
| 0004 Hypothesized proportion                                                              | $--&>$     |                        |                      |
| 0005 Sample size                                                                          | $--$ >     |                        |                      |
| 0006 Normality assumption                                                                 | INVALID    |                        |                      |
| $0007$ z statistic                                                                        | ERR        |                        |                      |
| $0008$ $P(Z \le z)$                                                                       | ERR        |                        |                      |
| 0009 Critical regions, alpha=                                                             | 0.05       |                        |                      |
| 0010<br>One-sided                                                                         | $*1.64485$ |                        |                      |
| 0011                                                                                      | 1.644854   |                        |                      |
| 0012<br>Two-sided                                                                         | $-1.95996$ |                        | I                    |
| 0013                                                                                      | 1.959964   |                        |                      |
| .                                                                                         |            |                        |                      |
|                                                                                           |            |                        |                      |
| 0020                                                                                      |            |                        | E<br>169K            |

Figuur 2 De binomiale toets (de tweede regel geeft het hoofdmenu, de derde regel bevat de toelichting op de keuze Hypoth)

wijze is de uitvoer daarvan gekoppeld aan wat men invoert. Omdat de cursor op DIO staat, ziet men aan de omschrijving in de bovenste regel dat dit de linker kritieke waarde is bij de in D9 aanwezige  $\alpha$ .

Een aardig aspect van deze werkwijze is, dat men gemakkelijk zelf aanvullingen kan aanbrengen, Wordt bijvoorbeeld naast de waarde van de verdelingsfunctie van de toetsingsgrootheid ook de tweezijdige overschrijdingskans gewenst, dan kan men deze zelf in de cellen naast de standaarduitvoer onderbrengen.

In andere situaties verschijnt één enkele uitvoer, zoals bijvoorbeeld bij het berekenen van kwartielen en het uitvoeren van de Mann-Whitney-toets. Daarbij zou het veranderen van een enkele waameming eerst opnieuw sorteren nodig maken. In zulke gevallen meet a natuurlijk eerst worden opgegeven. Het verschil tussen deze situatie en die als bij de binomiale toets blijkt ook uit de celinhouden. Bij de eerste methode verschijnen er formules (die de gebruiker desgewenst ook zelf kan wijzigen); bij de laatste methoden worden de cellen gevuld met vaste waarden.

# Het 'gewone' spreadsheet-gedeelte

Alle elementaire mogelijkheden bestaan, maar de meeste modeme spreadsheetprogramma's kunnen veel meer. Door de betrekkelijke eenvoud is men snel door de menu's been gewandeld en krijgt men direct een overzicht van alle mogelijkheden.

Buitengewoon vervelend is, dat bij het importeren van ASCII-file niet wordt gevraagd naar een plaats om de file neer te zetten; hij komt direct op plaats van cursor. En weg is de toevallig daar aanwezige informatie. In andere gevallen wordt soms gewaarschuwd dat iets gaat worden overschreven, soms gebeurt het gewoon. Een OLYSTAT-file liet zich probleemloos in QUATTRO halen. Dat kan natuurlijk alleen als er geen statistische functies in voorkomen die QUATTRO niet kent. Het ligt meer voor de hand een bestaande QUATTRO-file in OLYSTAT te importeren, maar dat ging niet. Met een 1-2-3-File lukte dat wel.

## De HULP-bladzijden

Er is enige informatie op 78 schermen. De informatie is niet al te uitgebreid, en het is lastig zoeken. De keuze 'index' bij het aanroepen van de hulpfunctie geeft alleen de eerste bladzijde van de 78, terwijl een echte index eigenlijk onontbeerlijk is. Nu moet men zelf aan de hand van een paar sleutelwoorden in de goede buurt zien te geraken, en dan doorbladeren.

De informatie in de hulpschermen is nogal oppervlakkig. Op geen enkele manier kon ik de betekenis van een bepaalde foutmelding vinden. Is bij de functies de beschrijving nog redelijk, bij de procedures stond er vaak niet meer dan een opsomming, terwijl technische bijzonderheden ontbraken, en die had men nu juist nodig. Bijvoorbeeld iets als: 'voert de toets van Wilcoxon uit', maar een beschrijving welke variant daarvan, ontbreekt. Behalve een paar triviale werkwoorden en wat voorzetsels is dat dezelfde informatie als in de telegramstijl van het keuzemenu.

## De statistische mogelijkheden

## Beschriivende statistiek

Frequentietabellen, kruistabellen, diverse grafieken, kengetallen

## Verdelineen

Vijf discrete en elf continue verdelingsfuncties en dichtheden. Van twee verdelingen alleen de dichtheid. Inverse-verdelingsfuncties alleen van normaal, t, chi-kwadraat en F.

#### Toetsen

Eén steekproef ( $\mu = \mu_0$ , p = p<sub>0</sub>,  $\sigma = \sigma_0$ ) Twee steekproeven ( $\mu_1 = \mu_2$ ,  $p_1 = p_2$ ,  $\sigma_1 = \sigma_2$ ) Verdelingsvrij (o.a. chi-kwadraat, Wilcoxon, Kruskal-Wallis) Regressie- en variantieanalyse

## Betrouwbaarheidsintervallen

Geen, alleen als onderdeel van de regressieanalyse.

#### Reeressieanalvse

- Enkelvoudig (vergelijking, toets op  $\beta = 0$ , residuen, voorspellings- en betrouwbaarheidsintervallen, grafiek van de regressielijn met puntenwolk)
- Meervoudig (alleen vergelijking)

#### Variantieanalyse

Eén-factor-proefopzet, twee-factor-proefopzet (alleen met gelijke aantallen), randomizedblock-design

#### Tiidreeksen

Voortschrijdend gemiddelde, exponentiele effening, voorspellen

## Beoordeling van het statistisch gedeelte

#### Beschriivende statistiek

Van gegeven frequentieverdelingen kunnen alle eenvoudige grafieken (als staaf- en taartdiagram) worden gemaakt. Het keuzemenu bevat twee typen die niet in de documentatie worden genoemd, waarschijnlijk later bijgemaakt. Eenvoudige wensen komen snel op het scherm. De gemaakte instelling is (weer) niet af te lezen. Zo is alleen door proberen vast te stellen of men B&W dan wel COLOR heeft aanstaan. Sommige opties laten zich minder makkelijk verwijderen, in die zin, dat er een soort algemene reset moet worden toegepast, waama 00k gewenste keuzen ongedaan zijn gemaakt.

In de histogrammen ontbreken de verticale scheidingslijnen. Het beeld is een soort trapfunctie. Dit zou alleen handig zijn bij het maken van een empirische verdelingsfunctie, maar die laat zich slechts met weinig voor de hand liggende trues te voorschijn toveren.

Bij de procedure 'Box Plot' moet men wel heel precies zijn bij de aanwijzing van het domein waarin de berekende tabel (moet vooraf gebeuren) zich bevindt. Kiest men een kleinere rechthoek, 00k al bevinden zich alle relevante getallen daarin, dan wordt maar een deel van de gegevens gebruikt.

Overigens, de meeste grafische mogelijkheden zitten ook wel in andere spreadsheetprogramma's van deze tijd. De opmaak-mogelijkheden zijn daar vaak uitgebreider dan in OLYSTAT.

Van een kwantitatieve variabele kan natuurlijk een klassenindeling worden gemaakt. Het daarbij behorende plaatje is bet histogram. Kan men bet staafdiagram hierbij nog oogluikend toestaan, dat geldt niet voor het cirkeldiagram. Niettemin wordt direct hierbij deze keuze geboden. Het diagram geeft de klassen dan geordend naar frequentie!

## Verdelinesfuncties en hun inversen

Bij een steekproefsgewijze controle zijn geen storende onnauwkeurigheden aan het licht gekomen. Een overschrijdingskans van de chi-kwadraat-verdeling met 200 vrijheidsgraden week in de vijfde decimaal wat af van het getal van mijn calculator, maar dat bleek aan de calculator te liggen. Met als nauwkeurig bekend staande programma's werden slechts uiterst geringe verschillen gevonden.

Bij het opvragen van de tabel van kansverdelingen wordt gewaarschuwd dat twee kolommen zullen worden overschreven. Het blijken er echter drie te worden (x, kans of dichtheid en cumulatieve kans). Jammer als men de mimte precies had uitgemikt.

Voor waarden die niet tot de drager van de verdeling horen, worden dichtheid en verdelingsfunctie met ERR (in plaats van 0 of 1) afgedaan. Bij de Poisson-verdeling wordt de kans  $P(k \le 0)$  verkeerd vermeld. Bij de discrete homogene verdeling en de driehoekige verdeling (van -a naar +a, met top bij 0) ging van alles fout. De kritieke waarde van de binomiale verdeling was ook niet goed.

#### Toetsen

Eenvoudige toetsen (b.v. twee-bij-twee-tabel) worden geleverd in door OLYSTAT aangemaakte stukjes spreadsheet. Hier in kan men zelf de data invullen en onbeperkt veranderen. De output volgt de veranderingen.

Ingewikkelde toetsen (b.v. Wilcoxon voor twee steekproeven) worden in de vorm van starre getallenblokken gegeven. Veranderen van een van de gegevens heeft geen effect, en bij dit soort toetsen is dat begrijpelijk. Sommige toetsen zijn eenvoudig genoeg voor een spreadsheet-uitvoer, maar helaas toch in starre uitvoer gegeven.

#### Regressieanalyse

Met één verklarende variabele gaat het wel aardig. Men moet wel precies de instructies volgen. Toen ik tussentijds een kolommetje van de regressie-uitvoer opschoof om de leesbaarheid te verbeteren, begon de opdracht Residuals van alles verkeerd te lezen. Deze laatste procedure gebruikt dus resultaten van eerdere stappen, inclusief de kennis overwaar die stáán. Die stappen moeten dan ook gedáán zijn, en de uitvoer moet nog precies op zijn plaats staan.

In de uitvoer wordt op een aantal punten de kans gemist om het flexibel en consequent te houden. Bij de 'correlatie-analyse' wordt wel de overschrijdingskans gegeven. Bij de variantie-analyse van het regressie-model blijft de F-waarde achterwege. Hier zou het nu juist zo aardig zijn, als de F-waarde hier niet als getal, maar als formule stond en als de formule voor de overschrijdingskans daamaast werd vermeld.

Het grafische gedeelte was redelijk, maar wat pover. Bovendien werd in de handleiding naar een menu-keuze verwezen die niet bestond. Een spreidingsdiagram zonder dat alle punten met elkaar verbonden waren, heb ik dus niet kunnen maken.

#### Variantieanatvse

Men meet wel proefondervindelijk vaststellen dat waaraemingen binnen de groepen per kolom moeten zijn gerangsehikt, maar verder is het eenvoudig. In de uitvoer worden geen formules, maar alleen waarden gebruikt. In dit geval heeft een verandering van een waameming dus geen invloed. Jammer. De uitvoer bevat de F-waarde, de kritieke waarde hiervoor, en de overschrijdingskans.

## Conclusie

OLYSTAT is goed bruikbaar voor de beginnende student. De overstap van een willekeurig spreadsheet naar OLYSTAT zal weinig problemen opleveren. De mogelijkheden zijn beperkt, maar de bediening is eenvoudig. Hieronder volgt een overzicht van de eigenschappen.

#### Positief

- •Eenvoudige spreadsheet-opzet, makkelijk te bedienen
- •Gering geheugenbeslag, ook vanaf diskette te runnen
- Handige data-invoer
- •Snel bij gewenste resultaat
- •Makkelijk met eigen (kleine) wensen uit te breiden
- •Goede nauwkeurigheid op de belangrijkste onderdelen
- Prettig leesbare handleiding (ondanks onvolkomenheden)
- Veel en afwisselende oefenopdrachten
- •Realistische voorbeelden
- •Lage prijs

## Negatief

- Ontbreken van een register
- •Kleine en grove fouten in handleiding
- •Evidente fouten in kansen en binomiale inverse
- •Fouten bij de behandeling van lege cellen
- Overschrijven van cellen in sommige
- gevallen zonder waarschuwing
- •Beperkte mogelijkheden op sommige punten
- Opmaak werkblad en grafieken enigszins primitief
- Aanwezige instellingen en defaults lastig af te leiden
- •Fouten in data-files van de voorbeelden
- Moeizaam bewegen door de (te summiere) HULP-bladzijden
- Boek nodeloos dik door zinloos wit
- Boek veel te dun door het ontbreken van noodzakelijke delen van de handleiding (b.v. tijdreeksen en variantieanalyse)